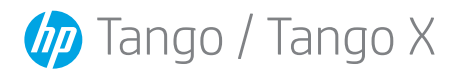

English

# Edge lighting

Pulsing green Turning on or off, updating.

Rotating blue Wi-Fi setup mode. Steady light blue

Connected to a Wi-Fi network and ready to print.

### On or blinking amber

Error. Perhaps lost connection, or ink or paper not installed correctly.

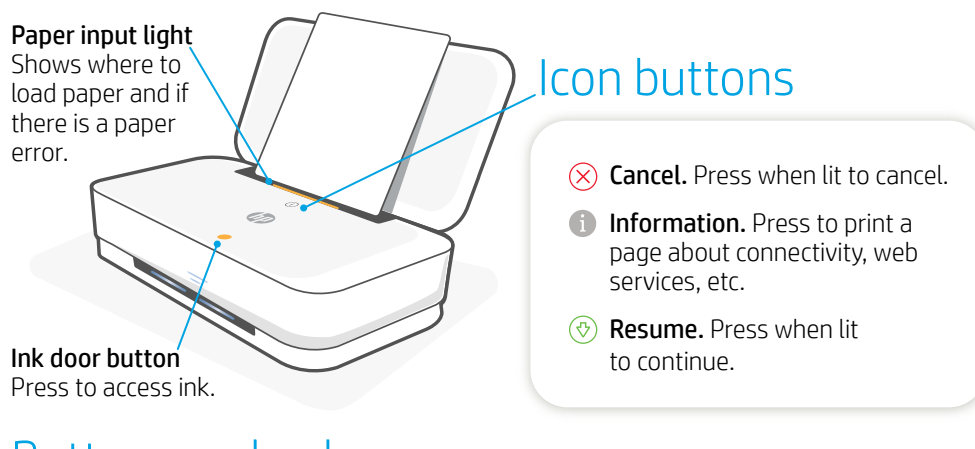

## Buttons on back

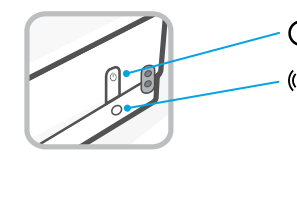

### $(1)$  On/Off

Wi-Fi. Press once to turn Wi-Fi on or off. If the HP Smart app cannot find the printer, press and hold for 5 seconds to enter setup mode. When you see rotating blue edge lighting, the printer is in setup mode and you can use the app to connect.

Learn more: [www.hp.com/support/tango](http://www.hp.com/support/tango)

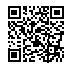

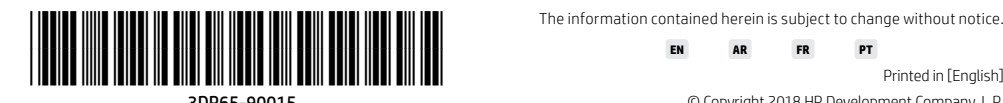

Printed in [English]

3DP65-90015 © Copyright 2018 HP Development Company, L.P.

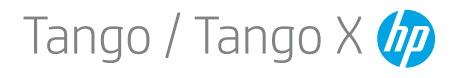

### العربية

# ضوء الحافة

أخضر وامض التشغيل أو إيقاف التشغيل، التحديث.

> أزرق دائر وضع إعداد Fi-Wi.

ضوء أزرق ثابت متصل بشبكة Fi-Wi وجاهز للطباعة.

مضيء او كهرماني وامضٍ خطأ. ربما ضاع االتصال أو أن الورق أو

أزرار الرموز إلغاء الأمر. اضغط لإلغاء العملية  $\langle \rangle$ أن كان مضيئًا. معلومات. اضغط لطباعة صفحة عن حالة الاتصال وخدمات الويب ومعلومات أخرى. ضوء إدخال الورق يبين أين يتم تحميل الورق وما إذا اكن هناك خطأ متعلق بالورق.

۞ ا**ستئناف.** اضغط إذا كان مضيئًا<br>للمتابعة.

# الأزرار الخلفية

الحبر غير مركبين على ما يرام.

الحبر.

<mark>زر باب الحبر</mark><br>اضغط للوصول إلى

التشغيل/إيقاف التشغيل

 $(3)$ 

Fi-Wi. اضغط مرة واحدة لتشغيل واجهة Fi-Wi أو إيقاف تشغيلها. إن تعذر على تطبيق Smart HP العثور على الطابعة، اضغط بشلك مستمر لمدة 5 ثوان لخدول وضع الإعداد. إذا لاحظت ضوءًا أزرق دائرًا على الحافة فالطابعة<br>عدد قرف من على الحديات بالتالين وكنكبات قدا موجودة في وضع الإعداد وبالتالي يمكنك استخدام التطبيق لالتصال.

[www.hp.com/support/tango](http://www.hp.com/support/tango) :المزيد لمعرفة

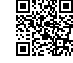

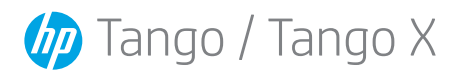

# Bord éclairé

#### Vert pulsé

Voyant

active.

Activation ou désactivation, mise à jour.

### Bleu rotatif

Mode de configuration Wi-Fi.

#### Bleu fixe

État connecté à un réseau Wi-Fi et prêt à imprimer.

### Orange allumé ou clignotant

Erreur. Sans doute perte de connexion, ou mauvaise installation de l'encre ou du papier.

### alimentation papier Indique à quel endroit charger le papier et si une erreur de papier est

# Boutons icônes

- $(x)$  Annuler. Appuyez sur ce bouton lorsqu'il est allumé pour annuler.
- **Information.** Appuyez sur ce bouton pour imprimer une page sur la connectivité, les services Web etc.
- $\circled{C}$  **Reprendre.** Appuyez sur ce bouton lorsqu'il est allumé pour continuer.

### Bouton porte d'accès à l'encre

Appuyez sur le bouton pour accéder à l'encre.

## Boutons sur la face arrière

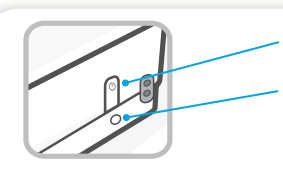

### (<sup>I</sup>) Marche/Arrêt

Wi-Fi. Appuyez une fois sur ce bouton pour activer ou désactiver la fonction Wi-Fi. Si l'application HP Smart ne parvient pas à détecter l'imprimante, appuyez sur le bouton et maintenez appuyé pendant 5 secondes pour accéder au mode de configuration. Lorsque vous voyez le bord éclairé en bleu rotatif, cela signifie que l'imprimante est en mode de configuration et que vous pouvez utiliser l'imprimante pour la connecter.

Pour en savoir plus : [www.hp.com/support/tango](http://www.hp.com/support/tango)

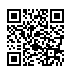

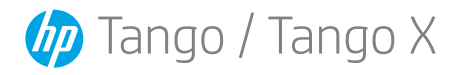

## Iluminação de borda

Verde pulsante

Ligando ou desligando, atualizando.

Azul giratório Modo de configuração do Wi-Fi. Azul-claro constante

Conectada a uma rede Wi-Fi e pronta para imprimir.

### Âmbar ligado ou piscante

Erro. Talvez a conexão tenha sido perdida ou a tinta ou papel não estão inseridos corretamente.

### Luz de entrada de papel Mostra onde carregar o papel e se existe um erro de papel.

# Botões de ícone

- $\Omega$  Cancelar. Pressione quando estiver aceso para cancelar.
- **Informações.** Pressione para imprimir uma página sobre conectividade, serviços da web etc.
- **Continuar.** Pressione quando **Botão da porta de estiver aceso para continuar.**

# tinta

Pressione para acessar a tinta.

### Botões traseiros

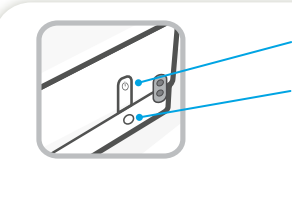

### (<sup>I</sup>) Liga/desliga

Wi-Fi. Pressione uma vez para ligar ou desligar o Wi-Fi. Se o aplicativo HP Smart não encontrar a impressora, pressione e mantenha pressionado durante 5 segundos para entrar no modo de configuração. Quando você vê a iluminação de borda azul giratória, a impressora está no modo de configuração e você pode usar o aplicativo para conectar.

Saiba mais: [www.hp.com/support/tango](http://www.hp.com/support/tango)

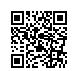